# University of Houston Clear Lake

# **Procurement Card (P-Card) Training**

# **P-CARD ADMINISTRATION and ACCOUNTS PAYABLE**

#### **P-CARD ADMINISTRATION – X2150**

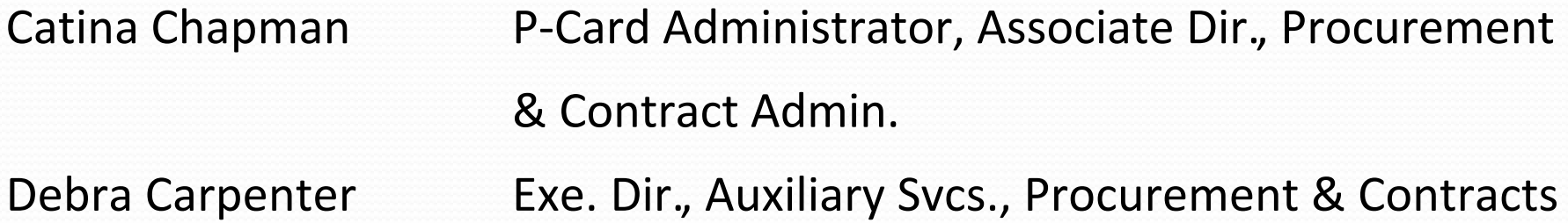

#### **ACCOUNTS PAYABLE – X2130**

Rosie Pineda Director, Accounts Payable

#### **Purpose of Training**

To satisfy the mandatory training requirement for all P-Card cardholders, business adminstrators and account managers.

#### **Purpose of the Procurement Card (P-Card) Program**

- $\cdot$  To establish a more efficient, cost-effective method of purchasing.
- An *alternative* to the traditional purchasing process, but not intended to avoid or bypass appropriate purchasing, contracting or payment guidelines and procedures.

Reduction in the volume of purchase orders and vouchers.

 $\cdot$  Expedite the receipt of goods & materials.

#### **Resources for Information and Training**

- Complete training documents including forms and sample documentation can be accessed from the P-Card web page at this url: [https://www.uhcl.edu/about/administrative-offices/procurement](https://www.uhcl.edu/about/administrative-offices/procurement-contracts/p-card)contracts/p-card
- Documentation required to process a P-Card purchase mirrors the documentation required to process a purchase voucher. Purchase voucher guidelines, reasons for voucher denial and other helpful information can be found on the Accounts Payable web page at: https://www.uhcl.edu/about/administrative-offices/accounts-payable/

#### **Obtaining a P-Card**

- Departmental/Supervisor Decision
- P-Card Training Must pass quiz prior to p-card issue
- P-Card Application Submit to Procurement
- Notification of new card received
- P-card Use training prior to issue
- Activate Card and set PIN

# **Safeguarding Your Card**

- **Safeguarding the P-Card is the cardholder's responsibility.** The cardholder whose name is on the card is the only person authorized to use that card.
- **Do not give another employee your card number. Do not accept that information if it is offered to you by a cardholder.**
- **Never send the full card number, expiration date and 3-digit CCV number via email as neither system is secure.** This information must be called or faxed to the vendor. If ordering online, only submit card information via a secure website (https). Neither should this information be uploaded into PeopleSoft, as that system is not secure.
- **Before terminating or transferring to another department, the cardholder must return his or her P-Card to the P-Card Administrator.**
- **If a card is lost or stolen, the cardholder should notify both Citibank and the P-Card Administrator.**

**Citibank - 1-800-248-4553 | P-card Administration Office - 282-283-2150** <sup>6</sup>

# **Acceptable Purchases**

#### **Some examples of acceptable purchases are:**

- Advertising Must be pre-approved by either Communications or HR (Human Resources)
- Automobile Repair Parts (FMC)
- Books & Videos
- Computer Related Items Must be pre-approved by OIT (Office of Information Technology)
- Meals Candidate meals & business lunches, NOT travel per diem meals
- Office Supplies
- Promotional Items Must be pre-approved by Communications
- Small Tools and Hardware

**ALL pre-approval documentation must be uploaded along with the backup supporting documentation for each transaction. Advertising transactions should include a copy of the advertisement.** 

# **Unacceptable Purchases**

#### **Some examples of unacceptable purchases:**

- Any purchase using State funds
- Alcoholic Beverages
- Consulting and Professional Services
- Fuel
- Personal Items
- Service-Only Contracts
- Temporary Personnel
- Travel Expenses (airlines, car rentals, hotels, meals, etc.)

## **Transaction Limits**

**Purchases made with the P-Card are limited to \$5,000 per transaction.**  Exceptions: memberships, registrations & subscriptions

**DO NOT ask the vendor to split the charges to circumvent this limit**. Split transactions are considered to be more than one transaction on the same day to the same vendor for which the total amount exceeds \$5,000 or any activity that can be perceived as an attempt to circumvent the P-Card transaction limit.

**Do not confuse split** *transactions* **with split** *reallocations* **in GCMS.**

# **Placing an Order**

**P-Cards can be used at any merchant that accepts MasterCard :**

- In-store purchases
- Online orders (must be a reputable merchant with a secure web site)
- Telephone orders
- Fax orders

**DO NOT send your card number, expiration date and 3-digit CCV number via email.** When placing an order, call or fax this information to your vendor. You may also submit it via a secure website.

# **Vendor Tax Status with the State of Texas (transactions over \$500)**

A state law exists to help the State collect delinquent debts and taxes and to encourage vendors to remain in good standing under the law.

- We cannot do business with a vendor that is prohibited by the State.
- $\triangleright$  The cardholder must verify the tax status of the vendor prior to completing the transaction.
- $\triangleright$  A link to the State Comptroller's office vendor tax status search is available on the P-Card web page or at the Texas Comptroller of Public Accounts hyperlink <https://mycpa.cpa.state.tx.us/coa/>
- $\triangleright$  Documentation from this search showing the vendor's good standing must be included in the backup documentation of the transaction.

## **Sales Tax**

#### **Follow normal purchasing procedures regarding sales tax:**

- $\triangleright$  Inform the merchant of the University's tax-exempt status prior to placing the order.
- Texas Sales Tax Exemption Certificate Requests email a request for the certificate including the name and address of the vendor to the Procurement Department at [UHCLProcurement@uhcl.edu](mailto:UHCLProcurement@uhcl.edu)

 $\triangleright$  If you are charged sales tax on a purchase, contact the merchant for a refund of the tax. *If the refund is not received during the same reallocation period as the original charge, be sure to include documentation of your request for refund in your backup supporting documentation.*

## **Documenting Your Purchases**

- $\triangleright$  The cardholder is responsible for obtaining the proper documentation for each P-Card purchase.
- $\triangleright$  The department is responsible for the filing of the backup documentation.
- **► Backup documentation must be scanned and uploaded to PeopleSoft.** Required documentation includes:
	- Transaction Log.
	- Invoice, itemized sales receipt or online printout of internet purchases.
	- Any required pre-approval from Communications, HR, OSP (Office of Sponsored Programs) or OIT.
	- Vendor Taxpayer Status printout (if purchase is over \$500)
	- Expense Report from GCMS (must be signed by the cardholder's immediate supervisor)

# **Documenting Your Purchases (cont.)**

#### **Travel and entertainment purchases are not allowed on p-cards.**

However, business meals, including candidate meals are allowed. The following guidelines apply:

- All business meals must have itemized receipts, and a detailed description of the nature and purpose of the business meal must be provided.
- ▶ Tips exceeding 20% are not allowed.
- $\triangleright$  A list of attendees is required for groups of 10 or less. The name of the group or organization must be provided for groups larger than 10.
- $\triangleright$  Most restaurants will waive the sales tax if you have the Tax Exempt Certificate, however, if they won't, it is acceptable for them to charge sales tax.
- $\triangleright$  Alcohol cannot be charged to your p-card.
- $\triangleright$  The expense description for the transaction should include this information: Who, What, When, Where, Why, and the benefit to the University.

#### **Returns and Credits**

- $\triangleright$  Cardholders should make every attempt to resolve any issues directly with the merchant to receive credit for returns and refunds.
- $\triangleright$  Refunds and credit for returns must be in the form of a credit placed on the card.
- $\triangleright$  If you are unable to come to an agreement with the vendor regarding a return or credit, contact your supervisor regarding the use of the item(s) and discuss your need to dispute through CitiBank.

#### **Unauthorized Charges**

Unauthorized or fraudulent charges are those made to a cardholder's account by a person other than the cardholder without the knowledge / consent of the cardholder.

*These charges must be reported to the P-Card Administrator within 10 days after the end of the billing cycle in which they occur.*

### **Transaction Log**

The purpose of the transaction log is:

- **★** To provide a simple method of keeping track of expenditures made with the P-Card.
- $\cdot$  To track purchases and refunds so that you do not exceed your credit limit for that statement cycle.

A separate transaction log is required for each billing cycle.

Record each transaction on the log, including any refunds or credits.

- *Information on the transaction log is necessary for the completion of the GCMS reallocation process.*
- *An expense description, the account number and cost center are required for each transaction.*
- *Proper completion of the transaction log will greatly expedite the reallocation process since.*

## **Penalties for Misuse**

The guidelines established for P-card purchases must be followed at all times. This includes completing the reallocation process as well as any misuse or fraudulent use of card.

- $\triangleright$  Additional training of the card holder and/or staff member reallocating the transactions inaccurately.
- $\triangleright$  Supervisor notification
- $\triangleright$  Temporary or indefinite card cancellation

 Fraudulent use (i.e., intentional use for personal or non-University purposes) will be handled in accordance with University of Houston System Administrative Memorandum [SAM 01.C.04](http://www.uh.edu/af/universityservices/policies/sam/1GenAdmin/1C4.pdf)

#### **When in doubt, contact the P-Card Administrator (X2150)**

**before you make the purchase.**

#### **Resources**

P-Card web page:

<https://www.uhcl.edu/about/administrative-offices/procurement-contracts/p-card>

P-Card Training – New Cardholders <http://www.uh.edu/adminservices/PASS/trainingenrollment.htm>

CitiManager - Expense Management

[https://www.globalmanagement.citidirect.com/static/public-portal](https://www.globalmanagement.citidirect.com/static/public-portal-ui/login-signin-component?invalidLogin=true&cobrandHost=citigroup)-ui/login-signincomponent?invalidLogin=true&cobrandHost=citigroup

Vendor Hold Status Search

<https://mycpa.cpa.state.tx.us/coa/>

Texas Sales Tax Exemption Certificate Requests - email the request for the certificate including the name and address of the vendor to [UHCLProcurement@uhcl.edu](mailto:UHCLProcurement@uhcl.edu)

# **Now What?**

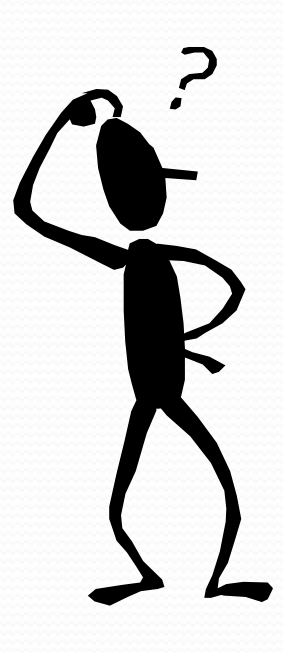

 $\triangleright$  To receive credit for this training course, you must:

1) Pass the course quiz and

2) Forward your confirmation email to [UHCLProcurement@uhcl.edu.](mailto:UHCLProcurement@uhcl.edu)